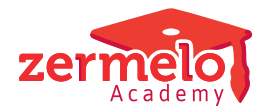

[Artikelen](https://support.zermelo.nl/kb) > [Decaan](https://support.zermelo.nl/kb/decaan) > [Tutorials](https://support.zermelo.nl/kb/tutorials-2) > [Twee keer keuze Duits of Frans binnen één profieldeel](https://support.zermelo.nl/kb/articles/twee-keer-keuze-duits-of-frans-binnen-n-profieldeel)

# Twee keer keuze Duits of Frans binnen één profieldeel

Zermelo - 2024-03-15 - [Tutorials](https://support.zermelo.nl/kb/tutorials-2)

Inleiding

⋒

Bij de het profiel Cultuur & Maatschappij in de havo, mogen leerlingen binnen dit profiel op twee verschillende momenten voor het vak Duits of Frans kiezen. Eerst mogen leerlingen profielvakken kiezen, waarbij ze onder andere moeten kiezen tussen Duits of Frans, en vervolgens profielkeuzevakken, waarbij in het cultuurdeel de vakken Duits en Frans opnieuw voorkomen in de keuzelijst (samen met filosofie en kunstvakken).

## **Verschillende labels?**

Als u aan deze keuzes verschillende pakketdelen of labels hebt toegekend (bijvoorbeeld 'profielvak' (pv) en 'profielkeuzevak' (pkv), dan levert dit geen problemen op en kunt u dit op deze manier prima in uw keuzeformulier verwerken.

U heeft deze tutorial dus niet nodig!

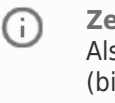

### **Zelfde label?**

Als u wilt dat alle vakken in het profieldeel hetzelfde label krijgen (bijvoorbeeld 'profielvak' (pv) of 'profieldeel' (pd)), dan loopt u wel tegen een probleem aan. Niet elk geldig te kiezen keuzepakket zal dan door de software als correct worden herkend. Na het doorlopen van het keuzeformulier ziet u dan oranje keuzevakken in het Pakketoverzicht staan, wat aangeeft dat het gekozen pakket niet correct is. In deze tutorial laten we u zien hoe u hier mee om kunt gaan.

Optie Cumulatief

#### **Optie cumulatief**

Gebruik de optie cumulatief om vakken meerdere keren met hetzelfde label te kunnen kiezen.

Bij de eerste plek waar leerlingen die C&M hebben gekozen tussen Duits of Frans mogen kiezen, vullen we bij 'max' een 2 in in plaats van een 1. Bij de tweede plek waar leerlingen Duits en Frans te zien krijgen, in het cultuurdeel van de profielkeuzevakken, vullen we zowel bij 'min' als bij 'max' een 2 in. Bovendien zetten we een vinkje in de kolom 'cumulatief'.

Wat gebeurt er nu als de leerling bij deze keuze komt? De eerdere keuze voor Duits of Frans wordt meegeteld bij de keuzes die de leerling in deze keuze maakt. Omdat de leerling in deze keuze minimaal (en maximaal) 2 vakken moet kiezen, moet de leerling er dus nog één vak bij kiezen. Dat kan de andere taal zijn, of één van de andere vakken uit het

cultuurdeel (Kunst- Beeldende vorming of Kunst- Muziek).

Tip: om de afbeelding in groter formaat te zien, klikt u met de rechtermuisknop op de afbeelding en kiest u voor "Afbeelding openen in nieuw tabblad".